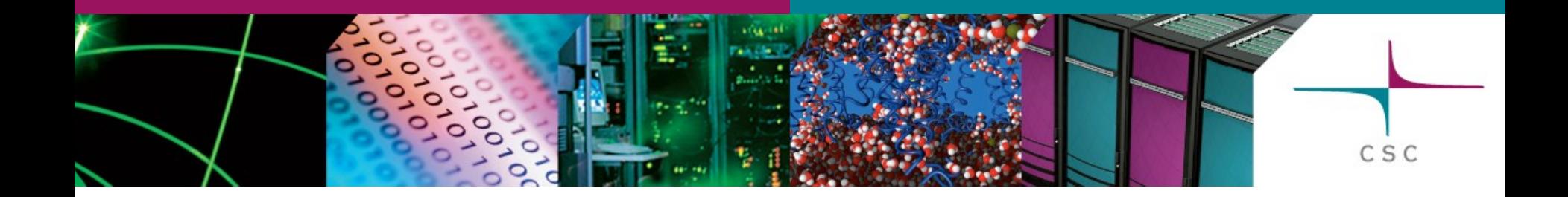

#### Make and makefiles

#### J. Tarus

CSC – Tieteen tietotekniikan keskus Oy CSC – IT Center for Science Ltd.

#### GNU make

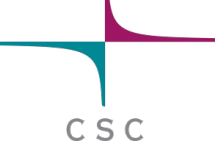

- The material presented here assumes the use of gnu make (some parts may not work with other implementations of make)
- For more information see
	- www.gnu.org/software/make/manual/

# Make in general

- In practice codes are usually separated into several different files.
- When compiling the code, one should either compile everything, which can be too slow, or have booking to show what needs to be compiled.
- make makes things life easier by taking the role of bookkeeper.
- Makefile defines what rules for needed actions.

• Syntax for makefile

target: dependent1 dependent2 command

- Target is usually the file that is produced by the command
- Target can also be a name for an action (for example *clean*)

- Dependent is a source that is used for making a target*.*
- Dependents are not always needed

```
–
clean:
      rm *.o
```
• Above mentioned command will be always executed as there there is no target *clean*

- *Command* is the function make executes (or to be precise it passes the commands to shell).
- NOTE: there is a tab character in front of the commands (not spaces)
- Without tab:

```
makefile:2: *** missing separator (did you mean TAB 
instead of 8 spaces?). Stop.
```
- Make checks when the dependents were last changed. If any the dependents is newer than the target, the target will be rebuild according the commands.
- Dependents can be targets for other rules (for example object files). In that case make rebuilds dependents first.

# Simple example

edit : main.o ali1.o ali2.o ali3.o f90 −o edit main.o ali1.o ali2.o ali3.o main.o : main.f90 f90 −c main.f90 ali1.o : ali1.f90 f90 −c ali1.f90 ali2.o : a l i 2 . f90 f90 −c ali2.f90 ali3.o : a l i 3 . f90 f90 −c ali3.f90 clean : rm edit main.o ali1.o ali2.o ali3.o

C S C

#### **Targets**

• By, default make starts from the first target. *edit* in the previous example.

C S C

• You can also define the target from command line:

make clean

make main.o

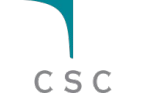

- In the makefile example we had the line *main.o ali1.o ali2.o ali3.o* in several places*.* Instead of repeating the same line many times we can use macros. (Macros are sometimes called variables.)
- They are defined by MACRO=value
- And referred by \$(MACRO)

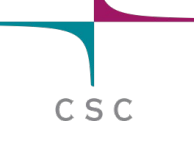

- By convention they are usually all capital letters.
- In the previous makefile we could use a macro called OBJ.

OBJ=main.o ali1.o ali2.o ali3.o edit : \$(OBJ) f90 −o edit \$(OBJ) main.o : main.f90 type.mod f90 −c main.f90 ali1.o : ali1.f90 type.mod f90 −c ali1.f90 ali2.o : ali2 . f90 type.mod f90 −c ali2.f90 ali3.o : ali3 . f90 type.mod f90 −c ali3.f90 clean : rm edit \$(OBJ)

 $C S C$ 

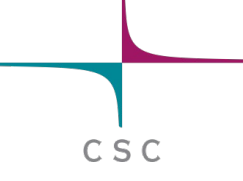

- Some common macros
	- CC
	- CFLAGS
	- $-FC$
	- FCFLAGS
	- LDFLAGS
	- OBJ
	- SRC
- These are also used in default/built-in rules that make uses.

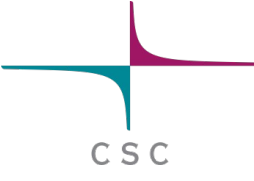

 $\bullet$  \$@

- The name of the target

client: client.c \$(CC) client.c -o \$@

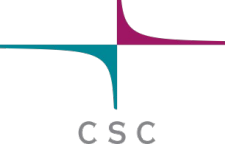

 $•$  \$<

#### - The name of the first dependent

client: client.c  $$(CC)$  \$ < - 0 \$ @

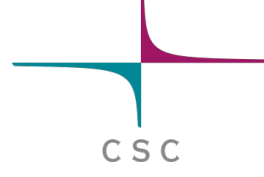

- $5?$ 
	- This stores the list of dependents more recent than the target

```
client: client.c
      $(CC) $? -0 $@
```
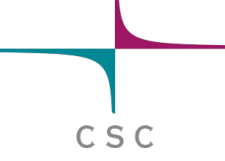

 $\bullet$  \$^

#### – List of all the dependents. Duplicates are removed

– – viewsource: client.c server.c – # print the source to the screen less \$^

#### $\bullet$  \$+

– Same as \$^, but duplicates are not removed

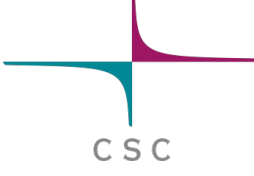

 $\bullet$  \$\*

#### - the prefix shared by target and dependent files

main.o: main.c  $$(CC) -c -o $* o $* c$$ 

### Special characters

- / continues a line
- Everything after # is comment
- Make echos all the commands that are executed. This can be prevented by using @ sign at the beginning of the commad

@echo \$(USER)

#### Special characters

• If there is an error in executing a command make stops. This can be prevented by a - sign

```
clean:
      -rm edit
      -rm $(OBJ)
```
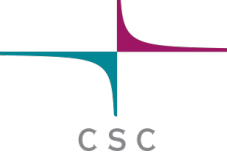

#### SHELL variables

• You can also shell variables (HOME,USER,SHELL...) in the makefile

C S C

install: make mv edit \$(HOME)/bin/. make clean

• You can also define your shell SHELL=/bin/bash

### IMPLICIT RULES

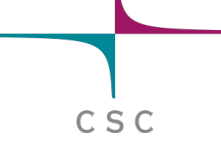

- You can use special characters to define implicit rules
- Quite often target and dependent share the name (different extensions). So one can define an implicit rule for compiling an object file from a f90 file.

%.o: %.f90 \$(F90) \$(FFLAGS) -c -o \$@ \$<

# Some GNU make's functions

• wildcard

SRC=\$(wildcard \*.f90)

• addprefix

SRCDIR=../src/

SRCM=\$(addprefix \$(SRCDIR),\$(SRC))

C S C

• patsubst

OBJ=\$(patsubst %.f90,%.o,\$(SRC))

#### VPATH

- Sometimes the source files are distributed to different directories or your objects will be written to a different directory
- To locate the sources you can use VPATH. – VPAT=path1:path2:path2
- Note: There is no `VPATH' support specified in POSIX. Many `make's have a form of `VPATH' support, but its implementation is not consistent amongst `make's.

# Command line options

- - i parallel execution
- -n shows the commands, but will not execute them
- -p shows default rules and values for variables
- macro definitions from command line make "FFLAGS=−O" "LDFLAGS=−s " edit
- make -f makefile old

#### **Example**

SRC=main.f90 ali1.f90 ali2.f90 ali3.f90 OBJ=\$(patsubst %.f90,%.o,\$(SRC)) F90=gfortran FFLAGS= VPATH=../src:../modules .PHONY: clean

```
#Implicit rule fore compiling f90 files
\%.0: \%.f90
     $(F90) $(FFLAGS) -C -0 $@ $<edit: $(OBJ)
     $(F90) $(FFLAGS) -0 $@ $(OBJ)my edit ../.
clean:
     -rm \star.o-rm ../edit
     -rm * . mod#module dependencies
ali1.o:modules.o
ali2.o:modules.o
ali3.o:modules.o
```
CSC